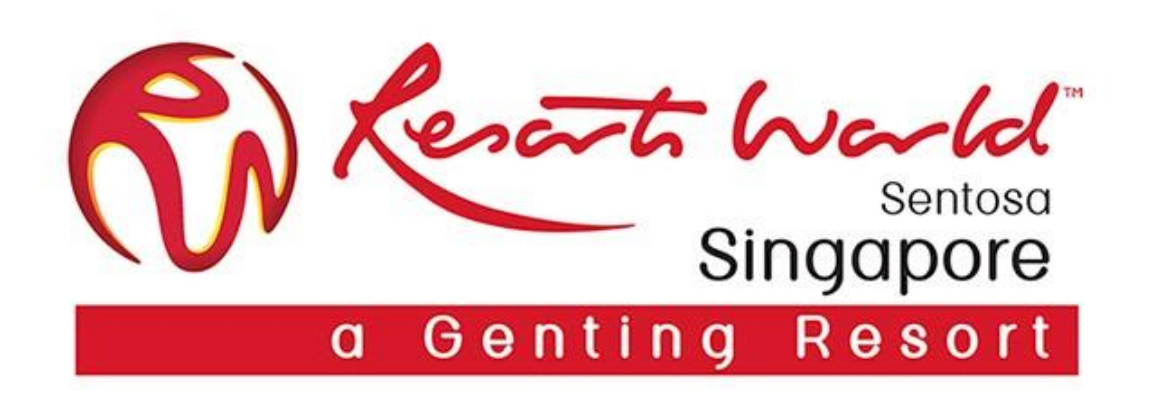

## **General Dashboard**

#### **Standard Account Dashboard Overview**

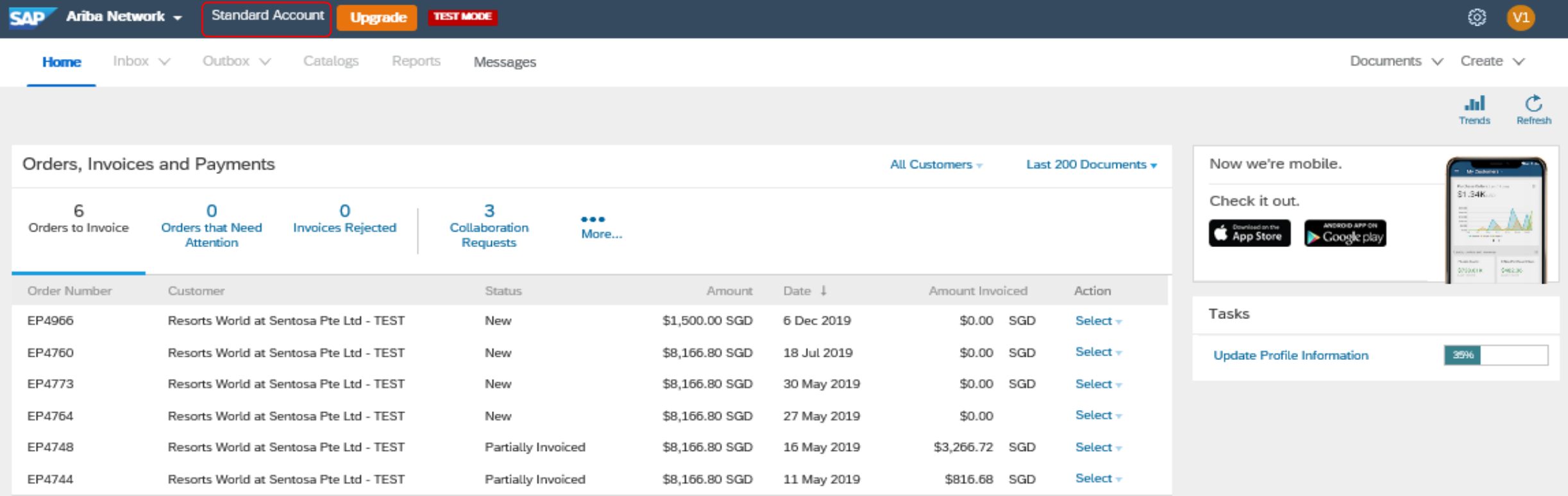

**SAP** @ 2019 SAP SE or an SAP affiliate company. All rights reserved.

SAP Ariba Privacy Statement Security Disclosure Terms of Use

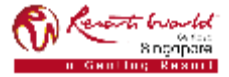

#### **Standard Account Features**

- Dashboard view is restricted for Standard Account users. *(Greyed out tabs, sections or selections indicate that you are not able to access.)*
	- o You can add up to 250 users to your AN account.
	- o Inbox, Outbox, Catalogs & Reports tabs are greyed out.
	- o Able to view up to last 200 documents.
	- o If you are unable to find the initial PO email to process, click the "Select" drop-drown menu in the "Orders, Invoices and Payments" section on the Home page upon finding the required PO. Select the "Send me a copy to take action" option. An email copy of the order will be sent to you.

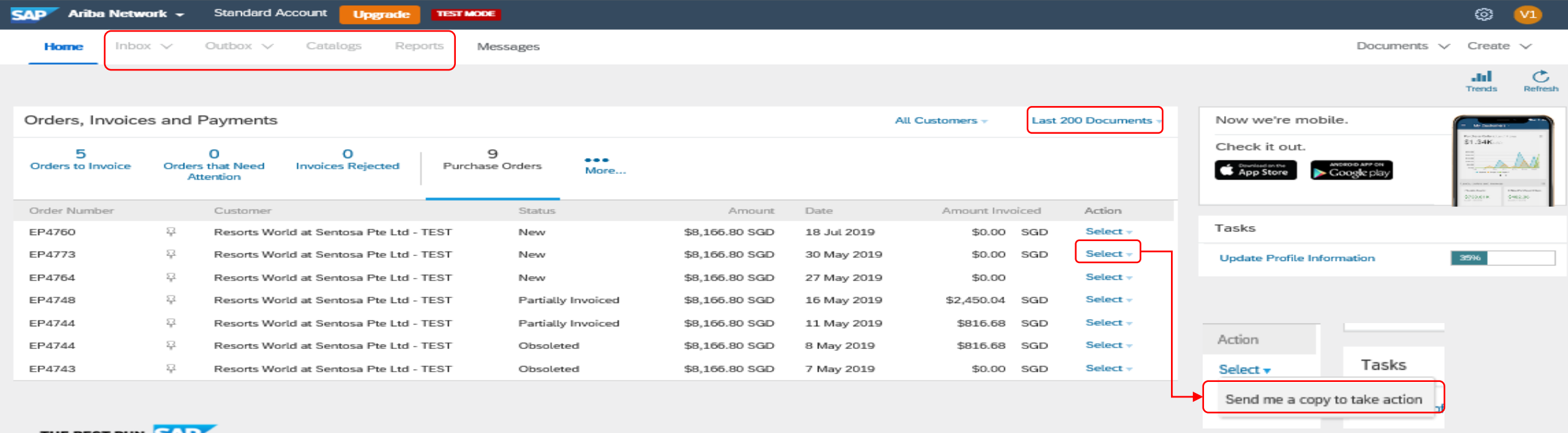

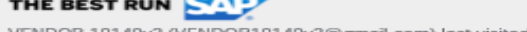

VENDOR 10140v2 (VENDOR10140v2@gmail.com) last visited 18 Nov 2019 10:15:05 PM | VENDOR10140v2 | AN01445837822-T Security Disclosure Terms of

@ 1996-2019 Ariba, Inc. All rights reserved

#### **PRIVATE & CONFIDENTIAL**

### **Standard Account (SA)**

- You may customize the options to view on the dashboard. (Maximum up to 4 tiles per dashboard.)
- Click on "More" to view more options and click on "Manage Default Tiles" to select.

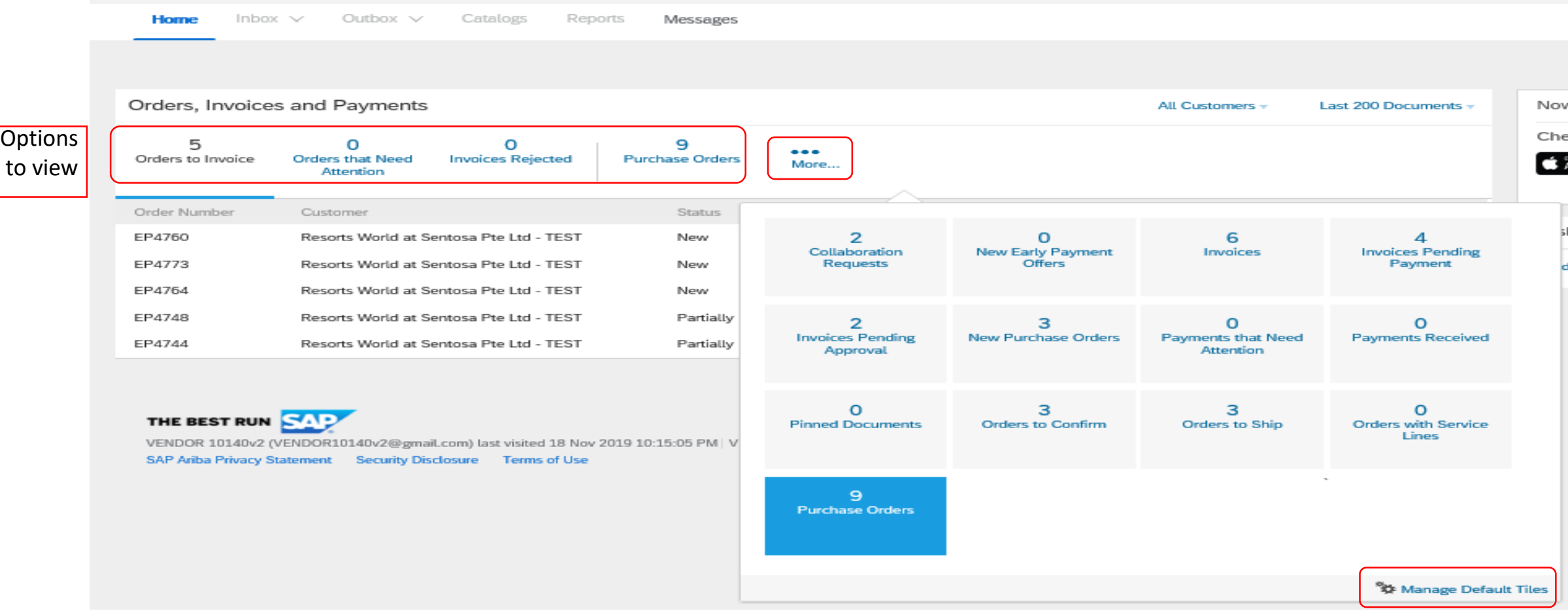

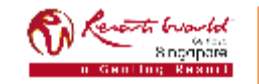

#### **Standard Account (SA) : Collaboration**

- The Sourcing Buyer needs to invite you to collaborate before you are able to view the "Collaboration Requests".
- To locate the "Collaboration Requests", click on "More" to view more options.

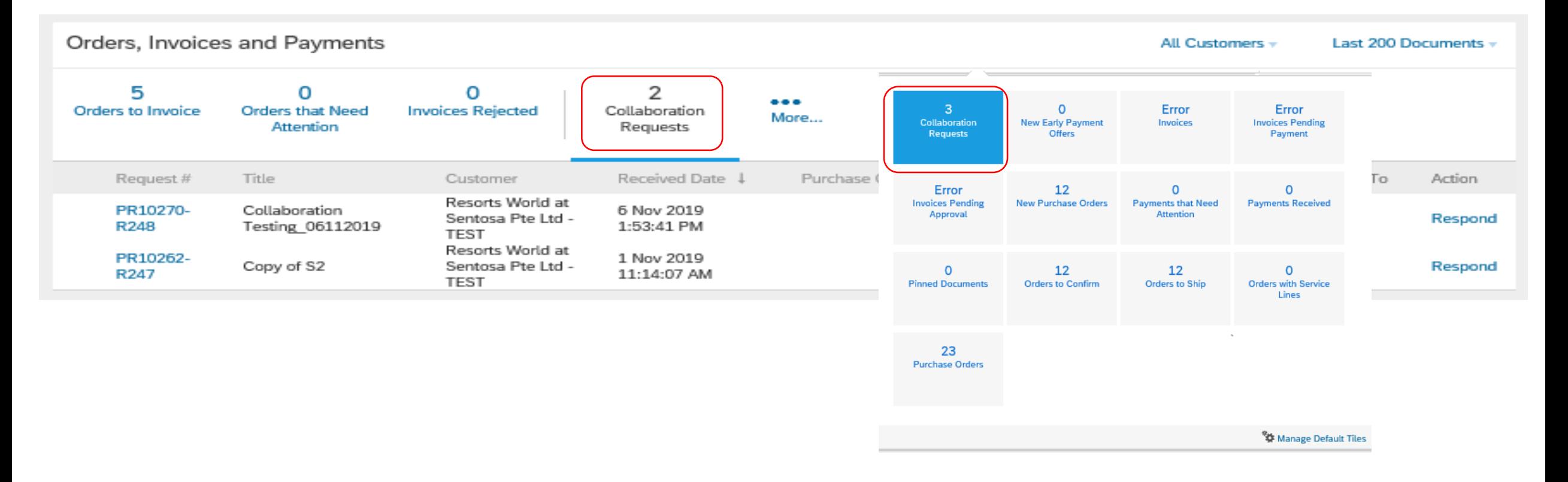

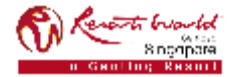

#### **Standard Account (SA) : Trends**

- Supplier is able to view the trends of:
	- o Purchase Order by Volume,
	- o Purchase Order by Amount,
	- o Outstanding Invoices.

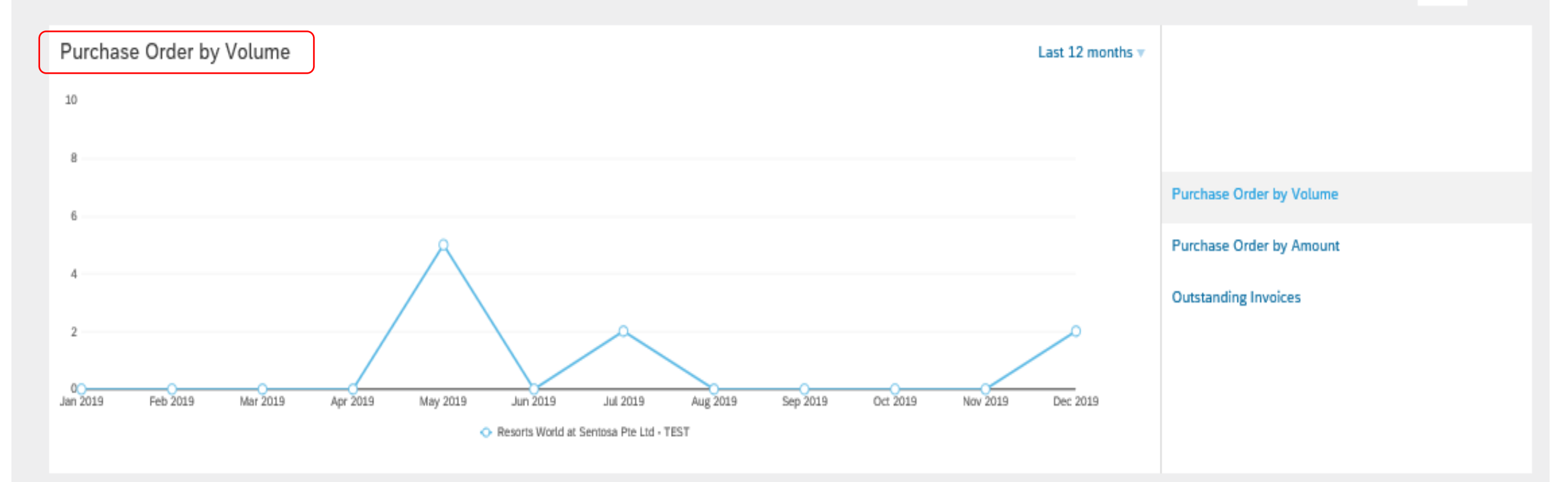

Ğ

Refresh

ad.

Trends

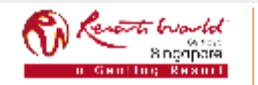

#### **PRIVATE & CONFIDENTIAL**

#### **Standard Account (SA) : Trends**

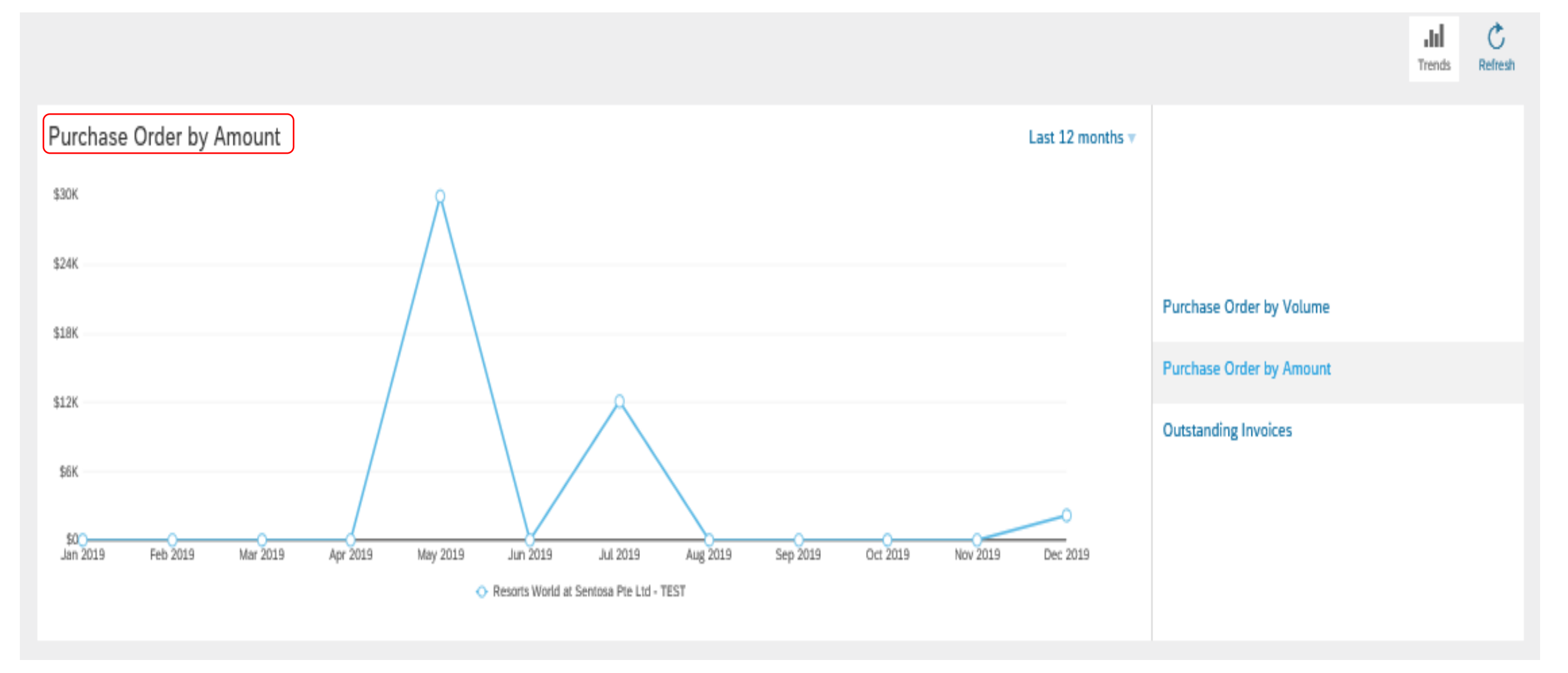

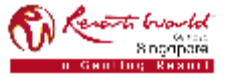

#### **Standard Account (SA) : Trends**

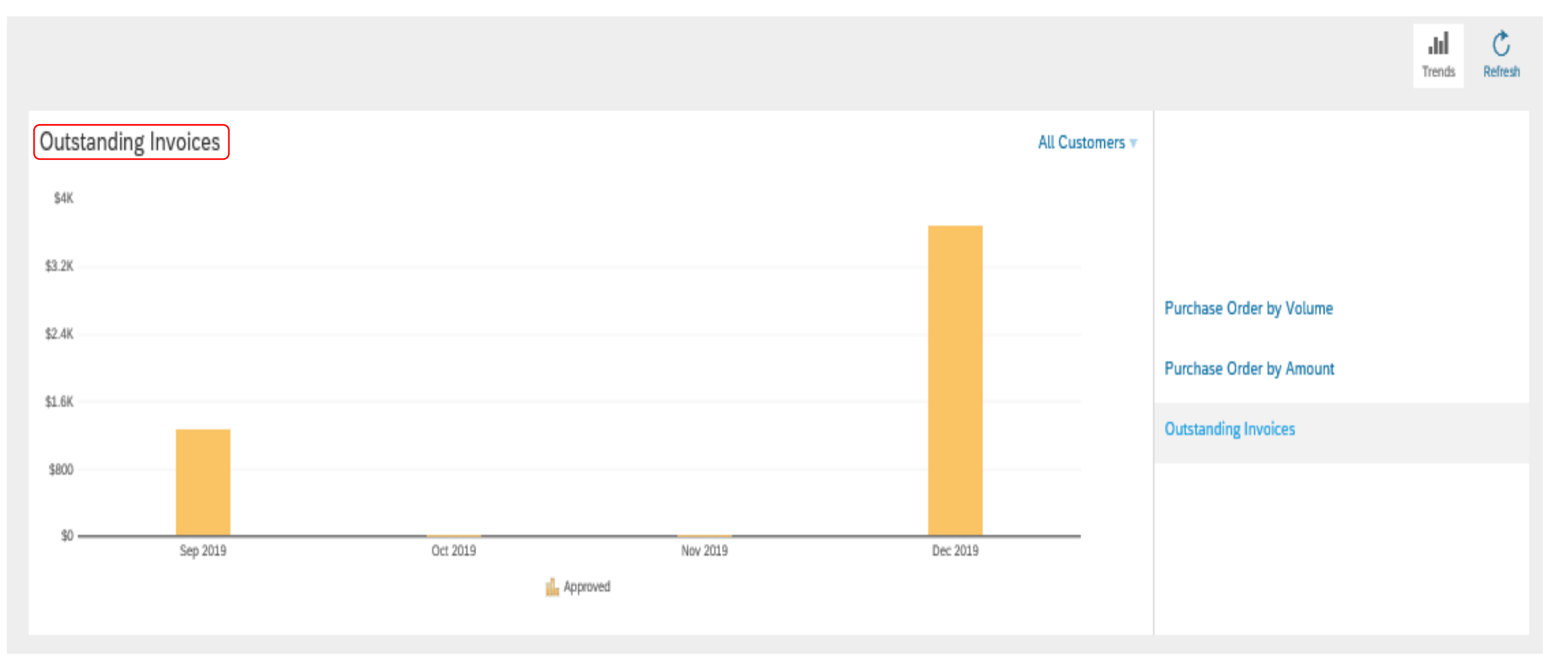

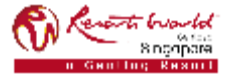

# **Standard Account Registration**

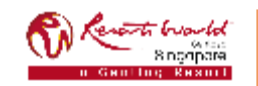

## **Standard Account (SA)**

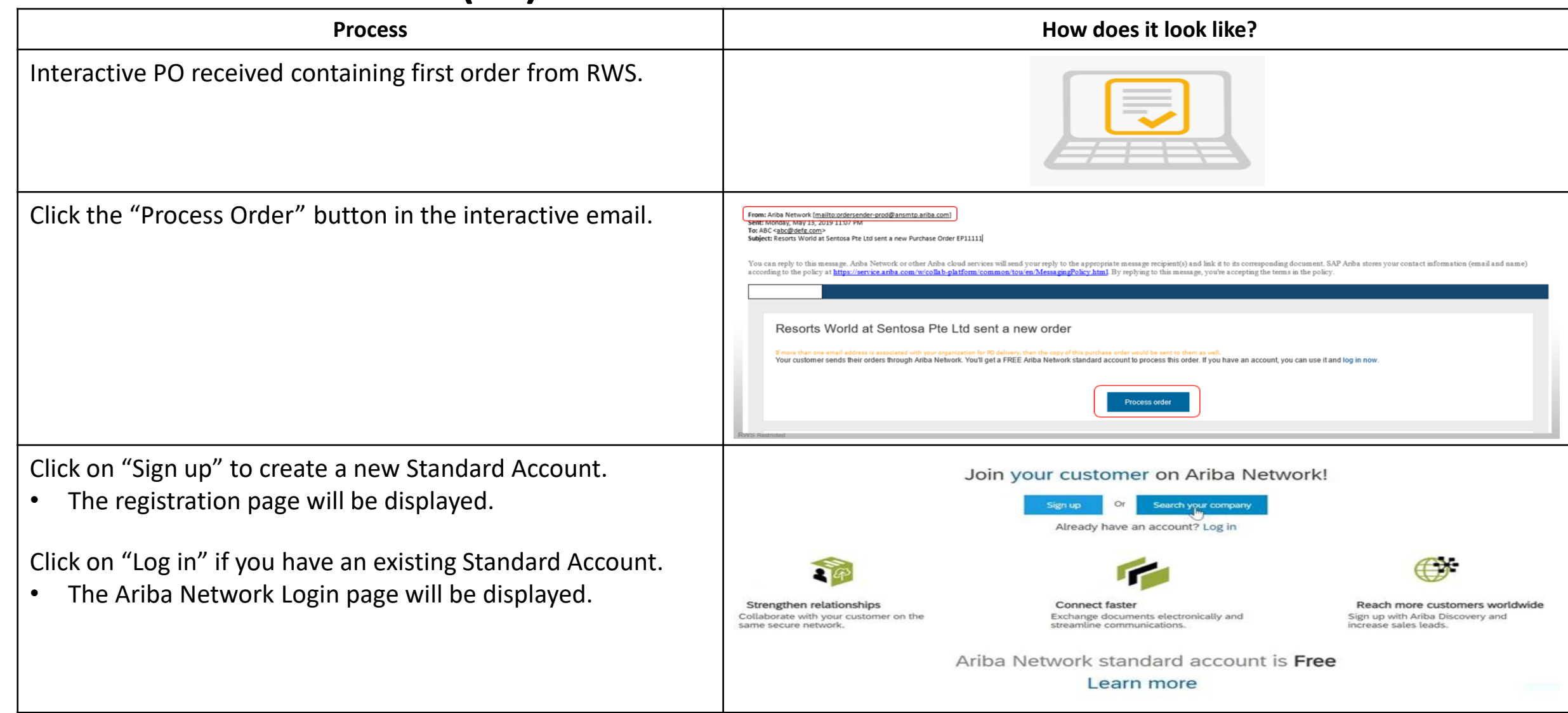

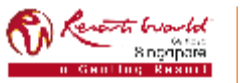

## **Standard Account (SA)**

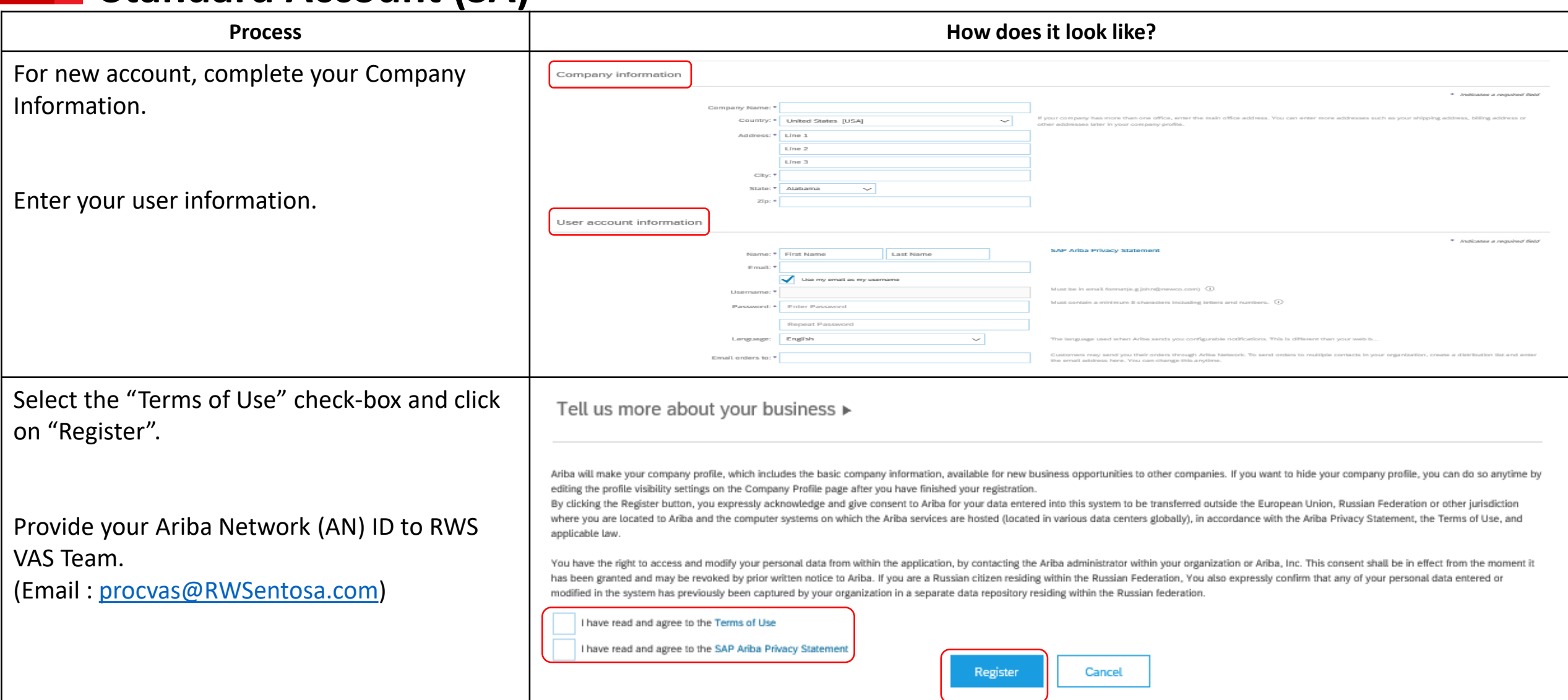

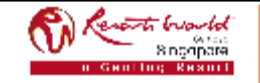

**PRIVATE & CONFIDENTIAL**